# **Finansia Advanced Trailing Stop/Stop Loss Order (Type B) [Screen No. 4303]**

หน้าจอนี้จัดทำขึ้นเพื่ออำนวยความสะดวกให้กับนักลงทุนที่ไม่ค่อยมีเวลาเฝ้าหน้าจอหรือสำหรับนักลงทุนที่มีความเข้าใจดี ในเรื่องของการส่งคำสั่งซื้อขายแบบ Auto Order หรือ Conditional order และเหมาะสำหรับนักลงทุนที่มีระเบียบวินัยใน ตัวเองสามารถตั้ง Policy ในการลงทุนได้แบบอัตโนมัติ ช่วยสนับสนุนและส่งเสริมการลงทุนในหุ้นแบบเป็นระบบ

# **1.ความหมายของการส่งค าสั่งแบบ Auto Order**

หน้าจอการส่งคำสั่งแบบ Auto Order เป็นการส่งคำสั่งซื้อขายโดยอัติโนมัติ (Program Trading) โดยระบบจะ ทำการเก็บข้อมูลเงื่อนไขและการตั้งค่าคำสั่งซื้อ/ขาย และทำการ Monitoring ติดตามเงื่อนไขที่ตั้งไว้ พร้อมกับส่งคำสั่งซื้อ ขายให้โดยอัตโนมัติเมื่อราคาเข้าเงื่อนไขที่กำหนดไว้

หน้าจอการส่งคำสั่งแบบ Auto Order นั้น สามารถใช้ได้บน HTS (PC Version) และ MTS(Mobile Version) โดยที่การส่งคำสั่งอัตโนมัติเมื่อเงื่อนไขที่กำหนดไว้เป็นจริง โดยไม่จำเป็นต้องเปิดการใช้งานโปรแกรม HTS หรือ MTS อยู่ ณ ขณะนั้น

ระบบได้ก าหนดระยะเวลาในการตรวจสอบเงื่อนไขและการส่งค าสั่งซื้อขาย โดย Default ไว้ที่ 30 วัน แต่สามารถ แก้ไขสงสดได้ถึง 180 วัน หน้าจอนี้มีฟังก์ชันที่สะดวก และมีประโยชน์ ซึ่งสามารถจัดการคำสั่งได้โดยอัตโนมัติ โดยการ ก าหนดเงื่อนไขตามที่ผู้ใช้ต้องการ แต่ต้องมีความเข้าใจในแนวคิดของ Automatic monitoring order, Stop order and Trailing stop จึงแนะนำให้ใช้หน้าจอหลังจากอ่าน และทำความเข้าใจกับคำแนะนำ และคู่มือการใช้งานนี้

# 2. เวลาในการตรวจสอบและหลักทรัพย์ที่พร้อมใ**ช้งานสำหรับการตรวจส**อบ

- -ช่วงเวลาในการตรวจสอบเงื่อนไข และส่งค าสั่งซื้อขาย : ช่วงเช้า (Open1 ~ 12:30) ช่วงบ่าย (Open2 ~ 16:30)
- สามารถตั้งค่าเงื่อนไขได้ทุกช่วง Market Status (ยกเว้นในช่วง Maintenance ระบบเวลา 06:00 ~ 07:00 น. ขคงวันทำการ)
- หลักทรัพย์ที่สามารถตั้งเงื่อนไขได้: ทุกหลักทรัพย์ที่จดทะเบียนในตลาด SET, MAI

### **3. ข้อจ ากัดในการตรวจสอบเงื่อนไข**

- ไม่สามารถสร้าง Auto Order เงื่อนไขซ้ ากันได้

- สามารถสร้าง Auto Order สำหรับ Sell Condition ได้สูงสุด 50 คำสั่ง (รวมทั้ง Stop order และ Trailing stop)

- สามารถสร้าง Auto Order สำหรับ Buy Condition ได้สูงสุด 50 คำสั่ง
- สามารถสร้าง Auto Order สำหรับ Sell (new stock) ได้สูงสุด 3คำสั่ง
- หุ้นเดียวกัน สามารถสร้าง Auto Order ได้สูงสุด 5 คำสั่ง
- หุ้นที่มีราคาต่ำกว่า 1 บาท สามารถสร้าง Auto Order ได้สูงสุด 1 คำสั่ง
- Volume สูงสุด 5 ล้าน หุ้น และ value ไม่เกิน 10 บาท
- สามารถกำหนด Period ได้สูงสุด 180 วัน (Calendar date) โดยระบบจะ Default ค่าไว้ที่ 30 วัน
- เมื่อสิ้นสุดระยะเวลาการ monitoring เงื่อนไขจะถูกยกเลิกโดยอัตโนมัติ

### **4. ข้อควรระวังในการตั้งค่าเงื่อนไขการสั่ง ซื้อ/ขาย อัตโนมัติ**

4.1 หลังจากตั้งค่าเงื่อนไขส าหรับส่งค าสั่ง ซื้อ/ขาย อัตโนมัติแล้ว การ Monitoring ติดตามเงื่อนไขที่ตั้งค่าไว้จะ เริ่มหลังจากกด "Start" Monitoring และตรง Status มีค่าเท่ากับ Start

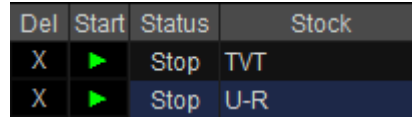

ึกดที่ปุ่ม ► เพื่อทำการ Start Monitoring ผลที่ได้จะเป็นดังรูปด้านล่าง Status : Start

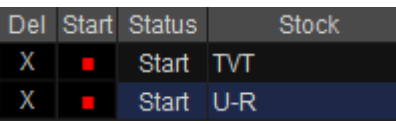

4.2 หลังจากที่กด Start เริ่ม Monitoring ติดตามเงื่อนไขแล้ว ระบบจะส่งค าสั่งซื้อ/ขายให้โดยอัตโนมัติเมื่อเข้า เงื่อนไข โดยไม่จำเป็นต้องเปิดการใช้งานโปรแกรม

4.3 หากเกิดการส่งคำสั่งซื้อ/ขายจากเงื่อนไขที่ตั้งไว้แล้ว (Condition Trigger) รายการคำสั่งซื้อขายนั้น ๆ จะถูก บันทึกที่หน้า4304 Conditional Order list history

4.4 เมื่อเงื่อนไขที่กำหนดไว้เป็นจริง และระบบทำการส่งคำสั่งซื้อ/ขายออกไปตามเงื่อนไขที่ได้ตั้งค่าไว้ เงื่อนไข ดังกล่าวจะถูก Remove จากหน้าจอ Monitoring conditions

4.5 เงื่อนไขในการ Stop หรือระงับการ Monitoring ติดตามเงื่อนไขของการส่งคำสั่งอัตโนมัติ Auto Order มี ดังนี้

- $\bullet$  หากหลักทรัพย์ที่ตั้งเงื่อนไขส่งคำสั่งอัตโนมัติ (Auto order) ไว้เกิด Corporate Action ใน Case ต่างๆ ในวันทำการถัดไป ระบบจะทำการแจ้งเตือนให้ทราบทาง E-mail และ Push notification ไปยังมือ ถือที่ได้ลงโปรแกรม และ On Push notification alert เอาไว้เวลา 18:00 น
- หลักทรัพย์ที่จะเกิด Corporate action ในวันถัดไป จะไม่สามารถตั้ง Auto Order การส่งคำสั่ง อัตโนมัติได้ในวันนี้จนถึงเวลา 07:00 น. ในวันถัดไป
- หลักทรัพย์ที่จะมีการเปลี่ยนแปลง Par ในวันถัดไป จะไม่สามารถตั้ง Auto Order การส่งคำสั่ง อัตโนมัติได้ในวันนี้จนถึงเวลา 07:00 น. ในวันถัดไป
- หลักทรัพย์ที่จะมีการเปลี่ยนแปลงชื่อหลักทรัพย์ในวันถัดไป รายการคำสั่งที่เป็นชื่อหลักทรัพย์เดิม ้ จะถูกลบ และไม่สามารถตั้งการส่งคำสั่งอัตโนมัติได้จนถึงเวลา 07.00 น. ในวันถัดไป
- ทางบริษัทอาจตัดสินใจที่จะระงับการติดตามเงื่อนไขส่งคำสั่งอัตโนมัติดังกล่าวชั่วคราว หากเกิด ข้อผิดพลาดของระบบ
- ทางบริษัทอาจระงับเงื่อนไขการติดตามเงื่อนไขส่งค าสั่งอัตโนมัติทั้งหมดชั่วคราว หากพบว่าเป็น ข้อผิดพลาดในระบบโปรแกรม

4.6 การตั้ง Auto order จะได้รับการจัดการแยกตาม User ID ของผู้ใช้ และไม่สามารถเข้าใช้งาน Finansia HERO โดยใช้ ID ผู้ใช้เดียวกันได้ ในหลายอุปกรณ์ในเวลาเดียวกัน (PC, Mobile ฯลฯ )

### **5. ข้อควรระวังค าสั่งซื้อ/ขาย**

5.1 เมื่อระบบมีการส่งคำสั่งซื้อขายอัตโนมัติแล้ว คำสั่งดังกล่าวอาจถูกปฏิเสธเนื่องจาก หุ้นตัวนั้นไม่มีการ Bid/Offer หรือยอดเงินคงเหลือในพอร์ตไม่เพียงพอ หรือไม่มีหุ้นใน Port หรือ ถูกตรวจสอบ Wash Sale

5.2 Listของ Auto Order ที่ถูก Monitoring จะถูก Remove ออกไปจากการ monitor โดยทันทีเมื่อเข้า เงื่อนไขและคำสั่งซื้อหรือขายถกส่งเข้าระบบ

5.3 Listของ Auto Order ที่ถูก Monitoring จะถูก Remove ออกไปจากการ monitor หากไม่มีหุ้นตัวนั้นๆ ใน Portfolio แล้ว (Volume = 0)

#### **6. ข้อควรระวังของการตรวจสอบเงื่อนไข**

การตรวจสอบเงื่อนไขของ Auto Order จะทำงานเฉพาะตอนที่ตลาดเปิดทำการซื้อขายช่วง Open1 &Open2 เท่านั้น

### **7. หน้าต่างแสดงการตั้งค่าค าสั่งซื้อขายอัตโนมัติ**

ที่ตำแหน่งขวาล่าง Task Bar ที่ตัว <u>ผู้ แล้ว กด Dav</u> เพื่อ Start การ Monitoring Auto Order และ กด **เพื่**อ Stop การ Monitoring Auto Order (หยุดการทำงานชั่วคราวของ Auto Order )

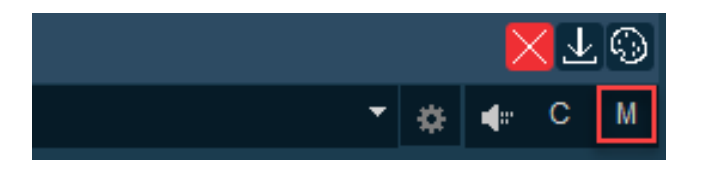

สามารถตั้งค่าประเภทรายการส่งคำสั่งซื้อขายอัตโนมัติได้ในหน้าจอนี้

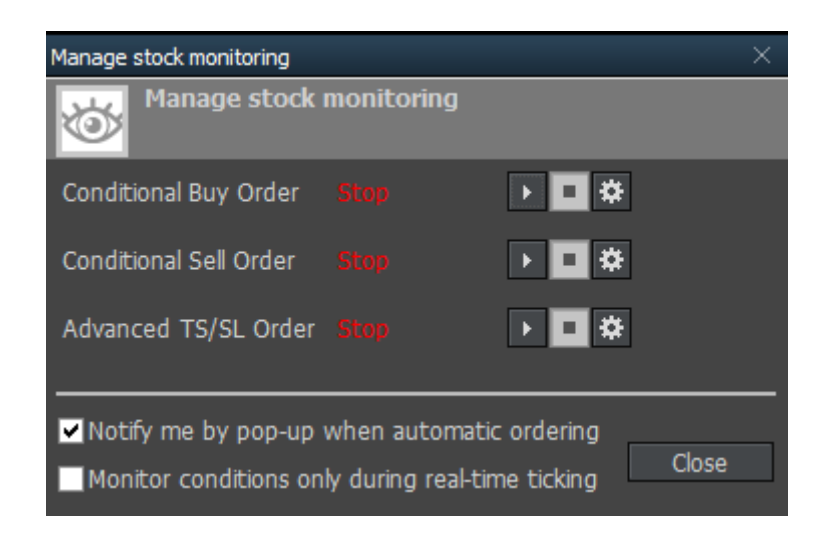

- คลิก  $\blacksquare$  \* Disclaimer \* มุมขวาบนของหน้าต่าง เพื่ออ่านข้อควรระวังในการใช้งาน ระบบส่งคำสั่งซื้อ

ขายอัตโนมัติ(Auto Order)

- คลิก **มา Condition ord. ส**มุมขวาบนของหน้าต่าง เพื่อดูคำสั่ง Auto Order ต่าง ๆ ที่อยู่ระหว่าง

Monitoring (Untrigger Condition List) และLog ของ Auto order ต่างๆ ที่เคยตั้งไว้และได้ Trigger หรือ ยกเลิก การท างานไป ในอดีต

#### **8. ค าอธิบายหน้าจอ**

### **Sell Condition (Stop Order and Trailing Stop)**

\*\* การสร้าง Sell Condition ทั้ง Stop Order และTrailing Stop จะสามารถสร้างได้เฉพาะหุ้นที่มีใน พอร์ตเท่านั้น \*\*

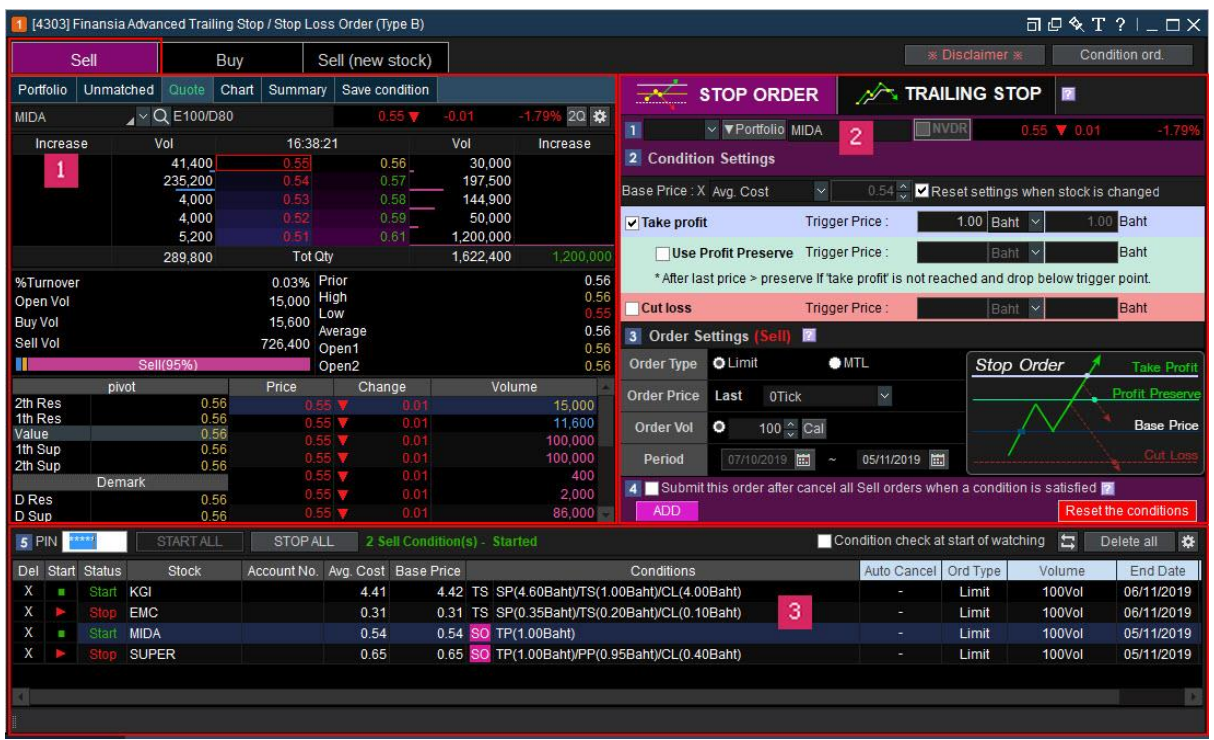

### **ข้อมูลทั่วไปของหลักทรัพย์**

คลิกแต่ละแถบเมนูย่อย เพื่อตรวจสอบข้อมูลพื้นฐานของหลักทรัพย์ ได้แก่ Portfolio / Unmatched / Quote /

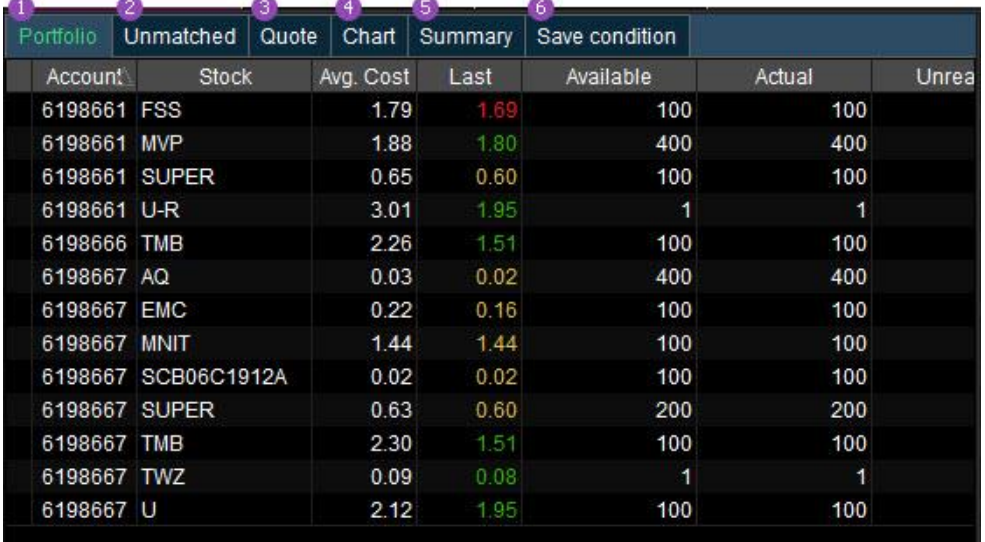

Chart / Summary / Save condition.

# **Portfolio**

ข้อมูลจะเชื่อมต่อกับเลขที่บัญชีสถานะต่างๆของบัญชีสามารถดูได้แบบ Real time เช่น Account number, Stock name, Avg. Cost, Actual, Available & Unrealized

#### **Unmatched**

แสดง List ของ order ที่ยังไม่ถูกจับคู่ Unmatched Order โดย Order ที่ยังไม่ได้ถูกจับคู่จะสามารถเปลี่ยนแปลง หรือ ยกเลิกได้ทั้งหมดจากหน้านี้

\*สามารถเลื่อนแถบซ้ายขวาด้านล่างเพื่อข้อมูลอื่นๆ

คลิก เพื่อเปิดหน้าต่าง Setting โดยสามารถตั้งค่าหน้าจอยืนยันรายการที่ต้องการ ยกเลิกทั้งหมด และแสดงปุ่มยกเลิก ค าสั่งซื้อขายได้

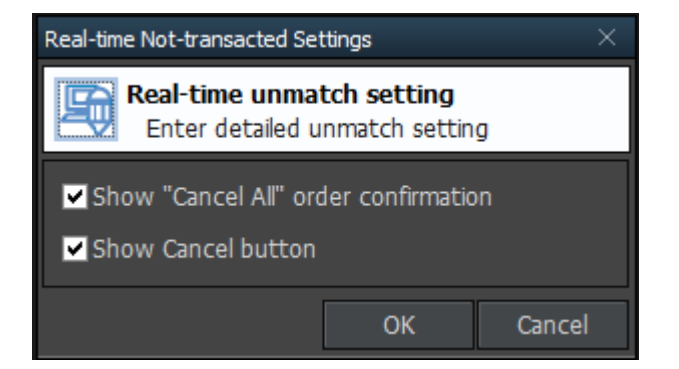

# **a** Quote

หน้าจอนี้แสดงราคาล่าสุด และการจับคู่ระหว่างวันของหลักทรัพย์ที่ต้องการดู ปุ่ม ใช้เพื่อเปลี่ยนรูปแบบในการแสดง ข้อมลของหลักทรัพย์

\*\* คลิกขวาที่ราคาเสนอซื้อหรือขาย เพื่อเปิดหน้าจอการส่งคำสั่งซื้อขายหลักทรัพย์

### **4** Monitoring Chart

ข้อมูลเงื่อนไขการตั้งค่าของ Auto order จะแสดงผลในรูปแบบ Chart ซึ่งเข้าใจง่ายตามการเคลื่อนไหวของราคา และ เงื่อนไขที่ตั้งค่าจะแสดงเป็นเส้นทึบแนวนอนตามราคาในแกน Y ช่วยทำให้การ Monitor ราคาของ Auto Order ง่ายต่อ ความเข้าใจ

#### **Stop Loss (Take Profit, Profit Preserve, Cut Loss) Monitoring Chart**

สีของ Chart จะแตกต่างกันไปตามรูปแบบของเงื่อนไขในการMonitor เช่น Take Profit, Profit Preserve, Base Price, Cut loss

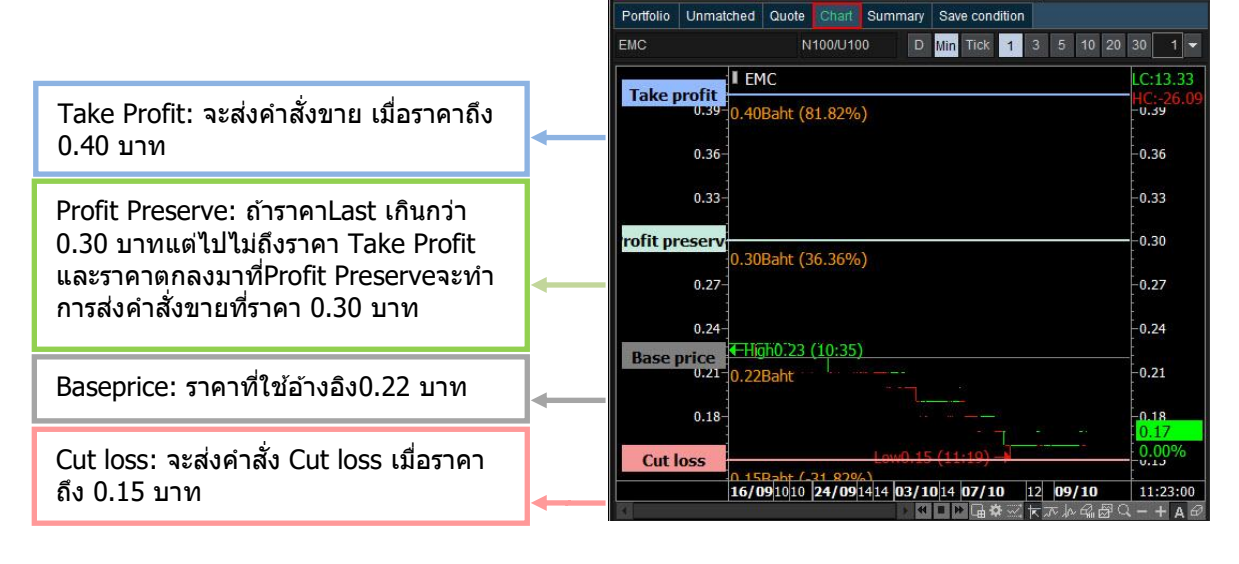

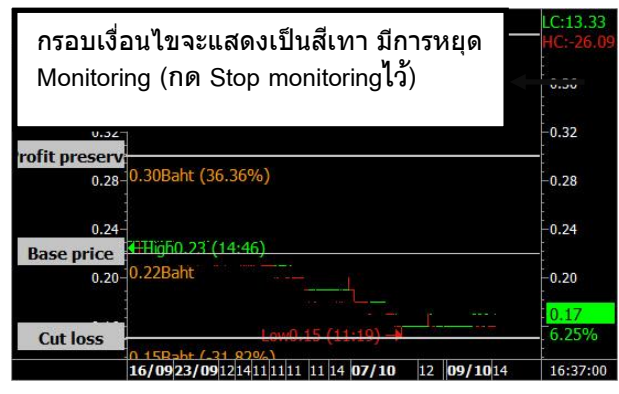

### **Summary**

หน้าจอที่สรุปรายละเอียดของการตั้งค่าเงื่อนไข Auto order ที่เข้าใจง่าย

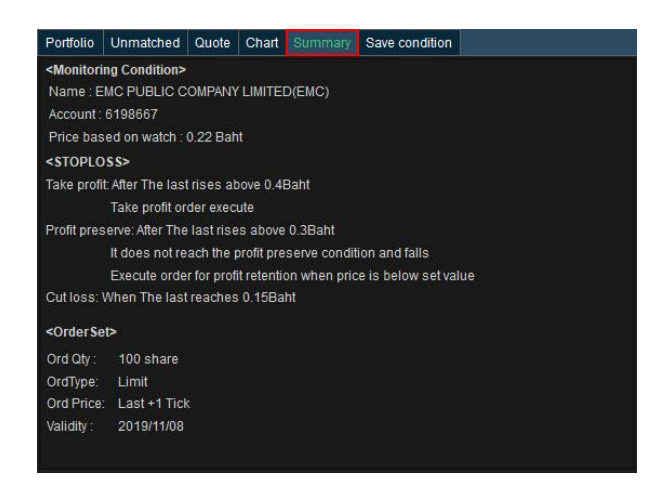

# **Save Condition**(การบันทึกเงื่อนไข)

Condition ต่างๆ ที่ผู้ใช้ตั้งค่าไว้ ไม่ว่าจะเป็น Stop Order / Trailing Stop สามารถเก็บบันทึกเป็นเงื่อนไขตามความ ต้องการของผู้ใช้งานได้ เผื่อต้องการใช้Condition นั้น ๆ กับหุ้นตัวอื่น ๆ โดยไม่ต้องคียข้อมูลใหม่ และสามารถเรียกดู เงื่อนไขที่ทำการบันทึกไว้ ดูการเปลี่ยนแปลง และลบเงื่อนไขการสั่งขี้อขายได้ ทั้งนี้ยังสามารถเปลี่ยนชื่อเงื่อนไขได้

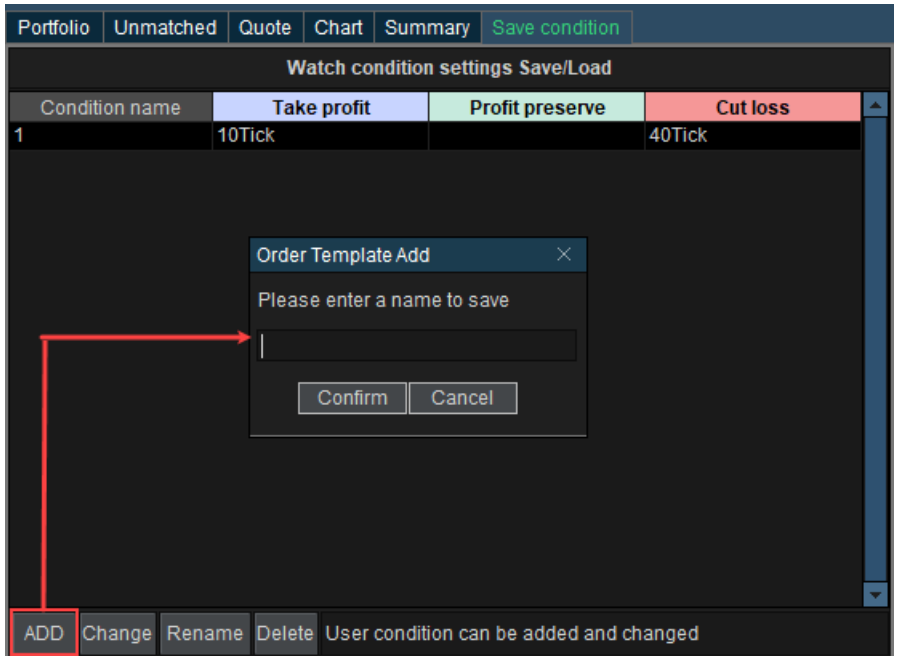

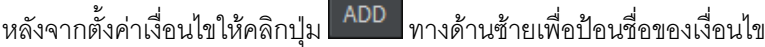

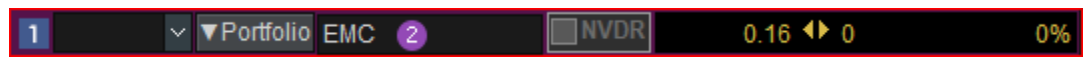

# **ขั้นตอนและการก าหนดค่าต่าง ๆ ใน Stop Order & Trailing Stop**

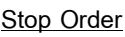

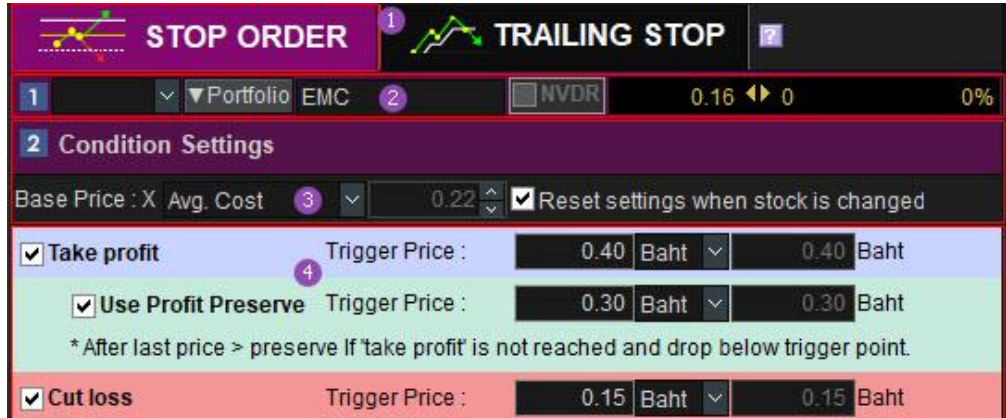

ี้ <sup>1</sup> Stop order เป็นฟังก์ชันที่ให้โปรแกรมตั้งคำสั่งขาย เมื่อเงื่อนไขที่ตั้งไว้เป็นจริง ตามราคาที่กำหนดโดยผู้ใช้ทั้ง Take Profit Price / Profit Preserve หรือ Cut Loss Price

เลือกประเภทบัญชีที่ต้องการตั้ง Auto Order / เลือกหลักทรัพย์ที่มีในพอร์ต / ดูราคา Last, Change, %Change ของ หลักทรัพย์ที่เลือกไว้

ี่ 3 เลือก Base Price สำหรับราคาที่ต้องการให้เป็นราคาฐานเพื่อใช้สำหรับ Monitoring สามารถเลือกได้ 3 แบบคือ

- 1. Avg.Cost
- 2. User price
- 3. Last at the start

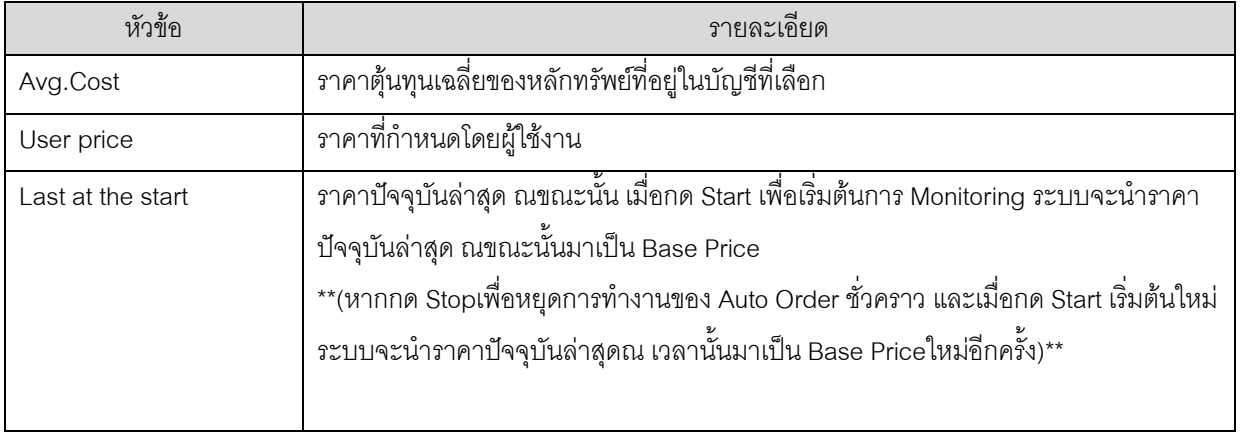

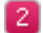

# ก าหนดราคาได้ 3 ระดับ ดังนี้

- 1. Take Profit:ราคาเป้าหมายที่ต้องการขายทำกำไร
- 2. Use Profit Preserve:กรณีที่ราคาหุ้นขึ้นไปสูงกว่าราคา Profit preserve price แล้ว แต่ขึ้นไปไม่ถึงราคา เป้าหมายของ (Take Profit)ที่ตั้งไว้ แล้วราคาหุ้นตกกลับมาที่จุด Profit preserve price ให้ส่งคำสั่งขายทันที
- 3. Cut Loss: ราคาเป้าหมายที่ยอมขายขาดทุน เพื่อให้ขาดทุนน้อยที่สุด

# **\*\*\* เงื่อนไขในการตั้ง Stop order \*\*\***

1. การกำหนดค่า Take profit

1.1ห้ามต่ ากว่า หรือเท่ากับ Base Price / ราคาปัจจุบัน (ราคา Last) / Use Profit Preserve / Cut Loss

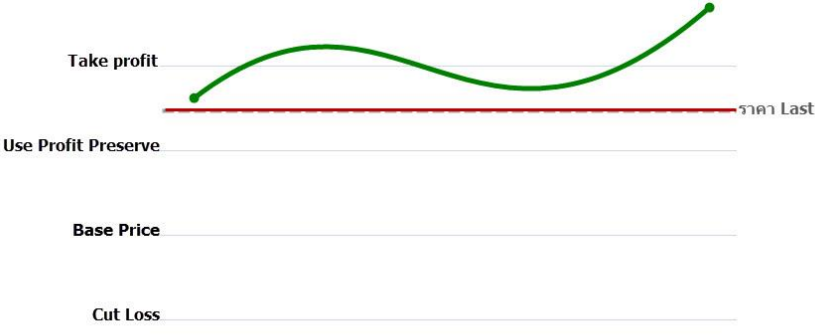

- 2. การกำหนดค่า Use Profit Preserve
	- 2.1 ห้ามมากกว่าหรือเท่ากับ Take profit
	- 2.2 ห้ามต่ำกว่าหรือเท่ากับ Base Price / Cut Loss
	- 2.3 สามารถกำหนดค่าUse Profit Preserveให้สูง หรือต่ำกว่าราคาปัจจุบัน (ราคา Last) ได้ แต่ต้องอยู่ภายใต้ เงื่อนไขตามข้อที่ 2.1 และ 2.2 เท่านั้น

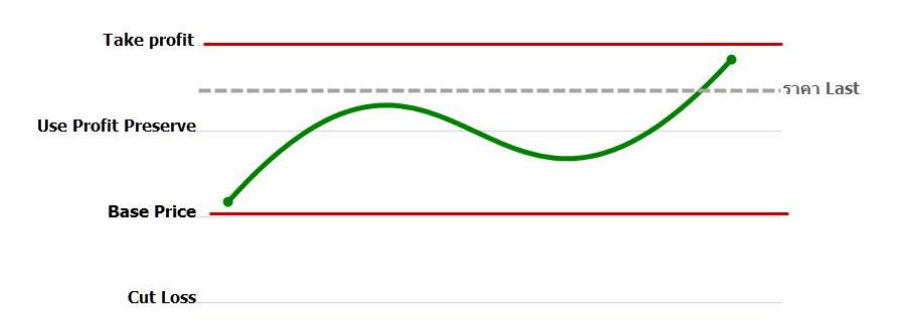

#### 3. การกำหนดค่า Cut Loss

3.1 ห้ามมากกว่า หรือเท่ากับ Take profit / Use Profit Preserve / Base Price

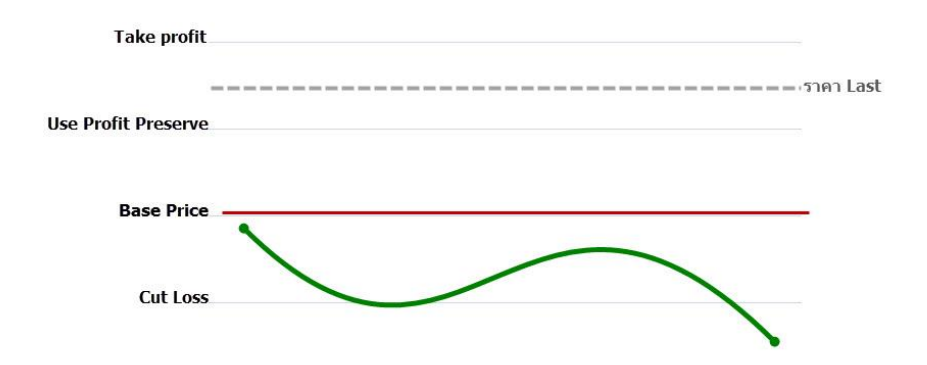

# **ตัวอย่างการตั้ง Stop order และการท างานของStop order**

เลือกใช้คำสั่ง Stop order โดยให้ราคาพื้นฐาน (Base Price) เป็นราคาเฉลี่ยของราคาซื้อของหลักทรัพย์ที่มีอยู่ (Avg.Cost) โดยกำหนดค่าต่าง ๆ ดังนี้

- ราคาเฉลี่ยของหลักทรัพย์ที่มีอยู่คือ 0.22 บาท
- $\bullet$  กำหนดTake profitที่ราคา 0.40
- ก าหนด Use Profit Preserve ที่ราคา 0.30
- $\bullet$  กำหนด Cut Loss ที่ราคา 0.15

#### **ตัวอย่างที่1 Auto order ท างานที่ Take profit**

Take profit จะทำงานก็ต่อเมื่อราคาปัจจุบันขึ้นไปถึงราคา Take profit ที่กำหนดไว้

จากตัวอย่างคือราคาปัจจุบันไปถึง 0.40บาท จึงทำให้ Auto order ทำงานที่ Take profit

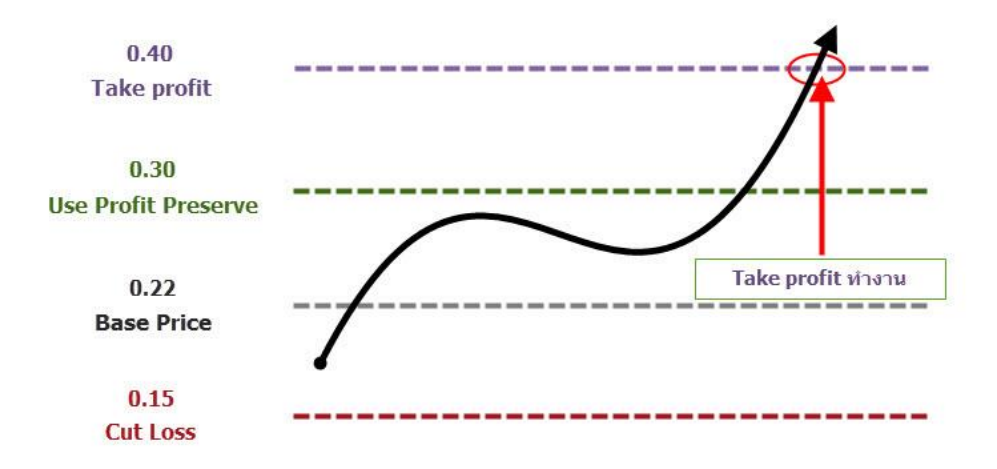

# **ตัวย่างที่ 2 Auto order ท างานที่ Profit Preserve**

Profit Preserve จะทำงานก็ต่อเมื่อราคาปัจจุบันผ่านราคา Profit Preserve แต่ราคาไปไม่ถึง Take profit แล้วราคา ย้อนกลับมาที่ Profit Preserve อีกครั้ง

จากตัวอย่างคือ ราคาปัจจุบันไปถึง 0.30 แล้วแต่ไปไม่ถึง 0.40 แล้วราคากลับมาที่ 0.30 อีกครั้ง จึงท าให้ Auto order ท างานที่ Profit Preserve

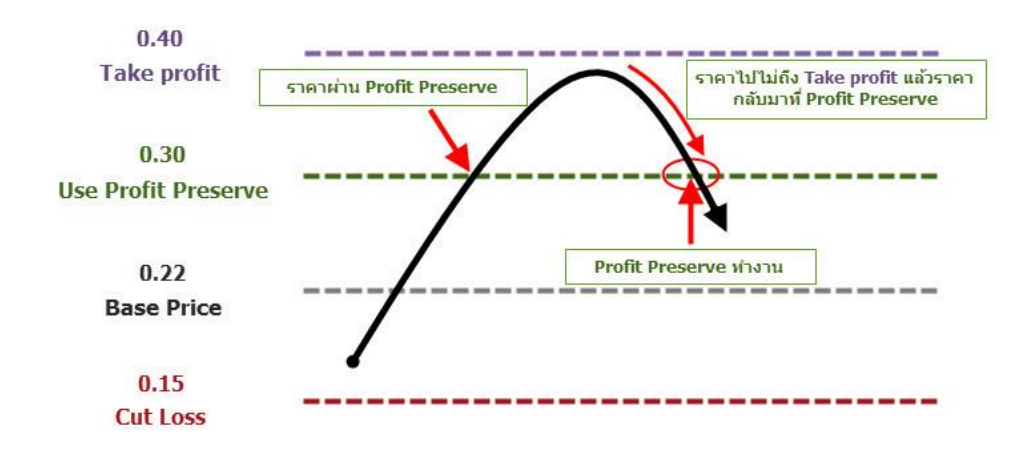

### **ตัวย่างที่ 3 Auto order ท างานที่ Cut Loss**

Cut Lossจะท างานก็ต่อเมื่อราคาปัจจุบันไปไม่ถึง Profit Preserve หรือ Take profitแล้วราคาลงมาที่ Cut Loss จากตัวอย่างคือ ราคาปัจจุบันไปไม่ถึง 0.30 แล้วราคาลงมาที่ 0.15จึงท าให้ Auto order ท างานที่ Cut Loss

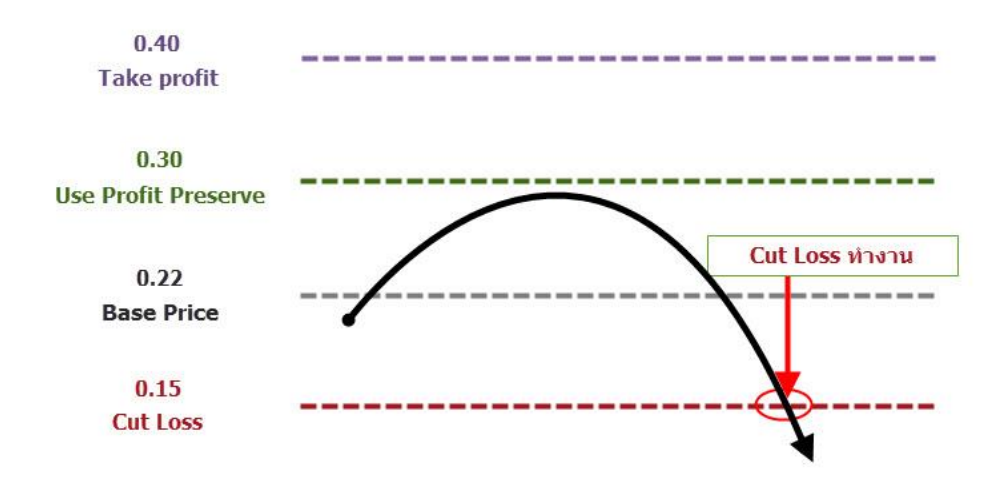

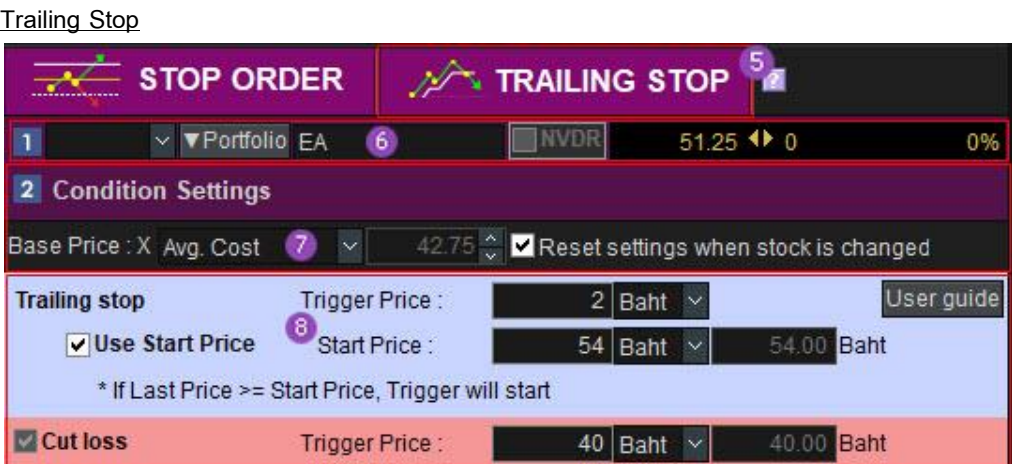

ี <sup>15</sup> 'Trailing stop' เป็นFunction ที่ช่วยในเรื่องของการขายหุ้นให้มีประสิทธิภาพ โดยหากหุ้นตัวนั้นยังคงทำ New High อย่างต่อเนื่องระบบจะ Let Profit run ต่อไป จนเมื่อราคาหุ้นมีการกลับตัวและมีการเปลี่ยนแปลงของราคาลดลงมาน้อย กว่าหรือเท่ากับ Trigger Price ตามที่กำหนดไว้ ระบบจะส่งคำสั่งขายให้โดยอัตโนมัติ ตามรูปด้านล่าง

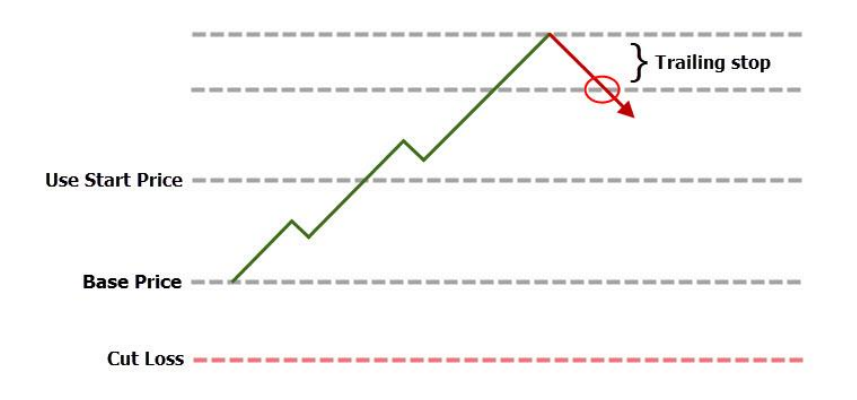

แสดง Last / Change / %Change ของหุ้นทีถูกเลือกจาก Portfolio

เลือก Base Price ส าหรับราคาที่ต้องการให้เป็นราคาฐานเพื่อใช้ส าหรับ Monitoring สามารถเลือกได้ 3 แบบคือ

- $\triangleright$  Avg.Cost (ราคาต้นทนเฉลี่ย)
- $\triangleright$  User price (ราคาที่กำหนดเอง)
- $\triangleright$  Last at the start (ราคาปัจจุบัน ณ ขณะนั้น)

### **กรณีเลือก Base price เป็น Avg.Cost และ User Price**

ระบบจะทำการ Monitoring คำสั่งขายแบบยกระดับให้อัตโนมัติ (let profit run) ให้กรณีที่ห้นนั้นทำ new high อย่างต่อเนื่องจากราคา Last price และระบบจะส่งคำสั่งขายให้ใน 2 กรณีดังนี้

- 1. เมื่อราคามีการกลับตัวลงมาตามเงื่อนไข trigger price ที่ได้กำหนดไว้โดย
	- **1.1** ต้องเป็นราคาที่ขายแล้วเกิดกำไรเท่านั้น เมื่อเทียบกับ Base Price(มากกว่า 1 ช่อง) ระบบจะส่งคำสั่ง ขายให้โดยอัตโนมัติ
	- **1.2** แต่หากเป็นราคาที่ไม่ทำให้เกิดกำไรเมื่อเทียบกับ Base Price ระบบจะไม่ส่งคำสั่งขายให้
- 2. เมื่อราคา last price ณ ขณะนั้นมีราคาน้อยกว่าแหรือเท่ากับราคา Cut loss Price ตามที่ได้กำหนดไว้ ระบบจะส่งค าสั่งขายให้โดยอัตโนมัติ

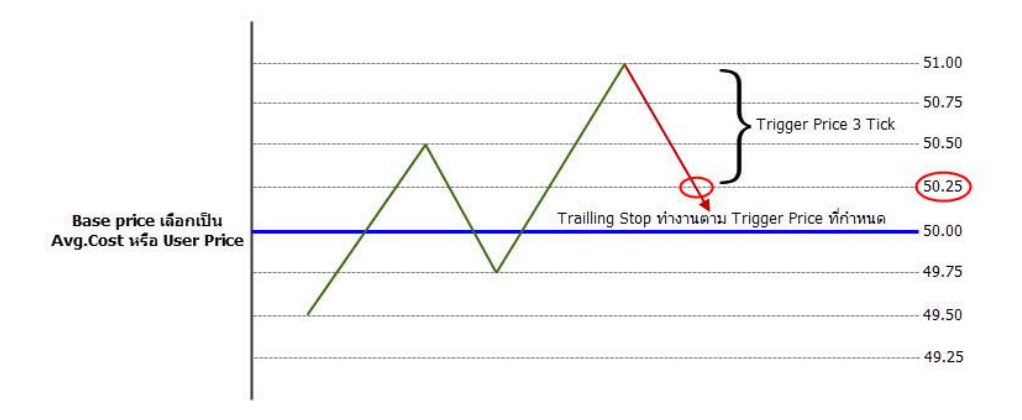

#### จากรูปตัวอย่าง

ลูกค้าก าหนดค่า Trailing stop ดังนี้

- Base price เลือกเป็น Avg.Cost หรือ User Price= 50.00 บาท
- กำหนด Trigger Price= 3 Tick
- ราคาปัจจุบันอยู่ที่ 49.50 บาท จากนั้นราคามีการปรับตัวขึ้นถึง 50.50 บาท และปรับตัวลงมาที่ราคา 49.75 บาท ิ จะเห็นว่าราคาได้ปรับตัวลงมา 3 Tick ตาม Trigger Price ที่กำหนด แต่ระบบไม่ทำการส่ง Order ให้เนื่องจากราคาที่ ได้ต่ ากว่า Base price (50.00 บาท)

ต่อมาราคาปรับตัวขึ้นที่ 51 บาท และปรับตัวลงมาที่ราคา 50.25 บาท จะเห็นว่าราคาได้ปรับตัวลงมา 3 Tick ิ ตาม Trigger Price ที่กำหนด และราคาที่ได้สูงกว่า Base price (50.00 บาท) แล้ว ระบบจึงส่งคำสั่งขายอัตโนมัติให้ที่ ราคา 50.25 บาท

# **กรณีเลือก Base price เป็น Last at the start**

- เมื่อลูกค้าทำการกด Start Monitoring ระบบจะนำราคา <u>Last Price**ปัจจุบัน**</u> มาเป็น Base price แต่หากลูกค้า ท าการ Stop และ เริ่ม Start Monitoring อีกครั้งระบบจะน าราคา**Last Priceปัจจุบัน** มาเป็น Base priceใหม่
- ระบบจะทำการ Monitoring คำสั่งขายแบบยกระดับราคาให้อัตโนมัติ (let profit run) ให้กรณีที่ห้นนั้นยังคงทำ new high อย่างต่อเนื่องจากราคา last price. แต่เมื่อราคามีการกลับตัวลงมา หรือเปลี่ยนแปลงลดลงตามค่า trigger price ที่ได้กำหนดไว้ โดย<mark>ไม่เปรียบเทียบราคากับ Base price ว่ากำไรหรือขาดทุนหรือไม่</mark>ระบบจะ ส่งค าสั่งขายให้โดยอัตโนมัติ
- ถ้าลูกค้าเลือกใช้ Last at the start เป็น Base Price เมื่อกด Start Monitoring ระบบจะถือว่าราคา Last ณ ขณะนั้นเป็นราคา High ทันที โดยเมื่อราคาหุ้นมีการกลับตัวและมีการเปลี่ยนแปลงของราคาลดลงมาน้อยกว่า หรือเท่ากับ Trigger Price ตามที่กำหนดไว้ ระบบจะส่งคำสั่งขายให้โดยอัตโนมัติ

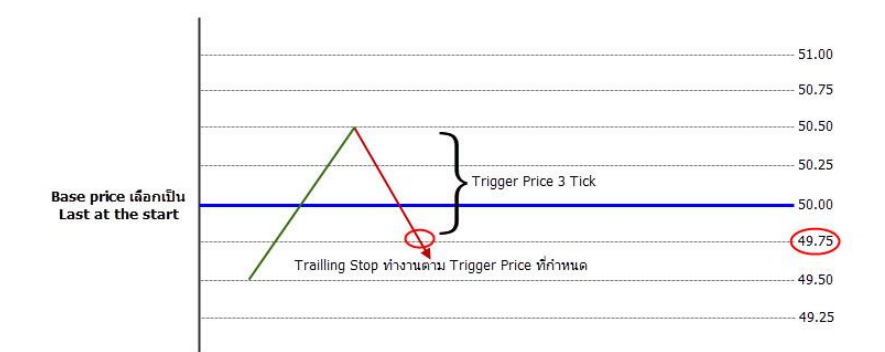

#### จากรูปตัวอย่าง

ลูกค้าก าหนดค่า Trailing stopดังนี้

- Base price เลือกเป็นLast at the start
- กำหนด Trigger Price= 3 Tick
- ราคาปัจจุบันอยู่ที่ 49.50 บาท จากนั้นราคามีการปรับตัวขึ้นถึง 50.50 บาท และปรับตัวลงมาที่ราคา 49.75 บาท ้ จะเห็นว่าราคาได้ปรับตัวลงมา 3 Tick ตาม Trigger Price ที่กำหนด ระบบจึงส่งคำสั่งขายอัตโนมัติให้ที่ราคา 49.75 บาท

ี่ <sup>8</sup> ลูกค้าสามารถเลือกกำหนดค่าต่าง ๆ ไม่ว่าจะเป็น Trailing stop, Trigger Price , Start price หรือ Cut loss price ตามความต้องการ

<u>กรณีที่ผู้ใช้งานกำหนด Trailing stop Trigger Price</u> สามารถเลือกใช้ โดยไม่ต้อง กำหนดค่า User Start Price ก็ได้ ซึ่งใน Case นี้ Trailing Stop จะเริ่ม Monitoring ที่ราคา Last ณ ขณะที่กด Start

กรณีผู้ใช้งานเลือกใช้ Use Start Price ระบบ Trailing Stop จะเริ่ม Monitoring เมื่อราคาขึ้นไปถึง Start Price ตามที่ ลูกค้าก าหนดแล้วเท่านั้น

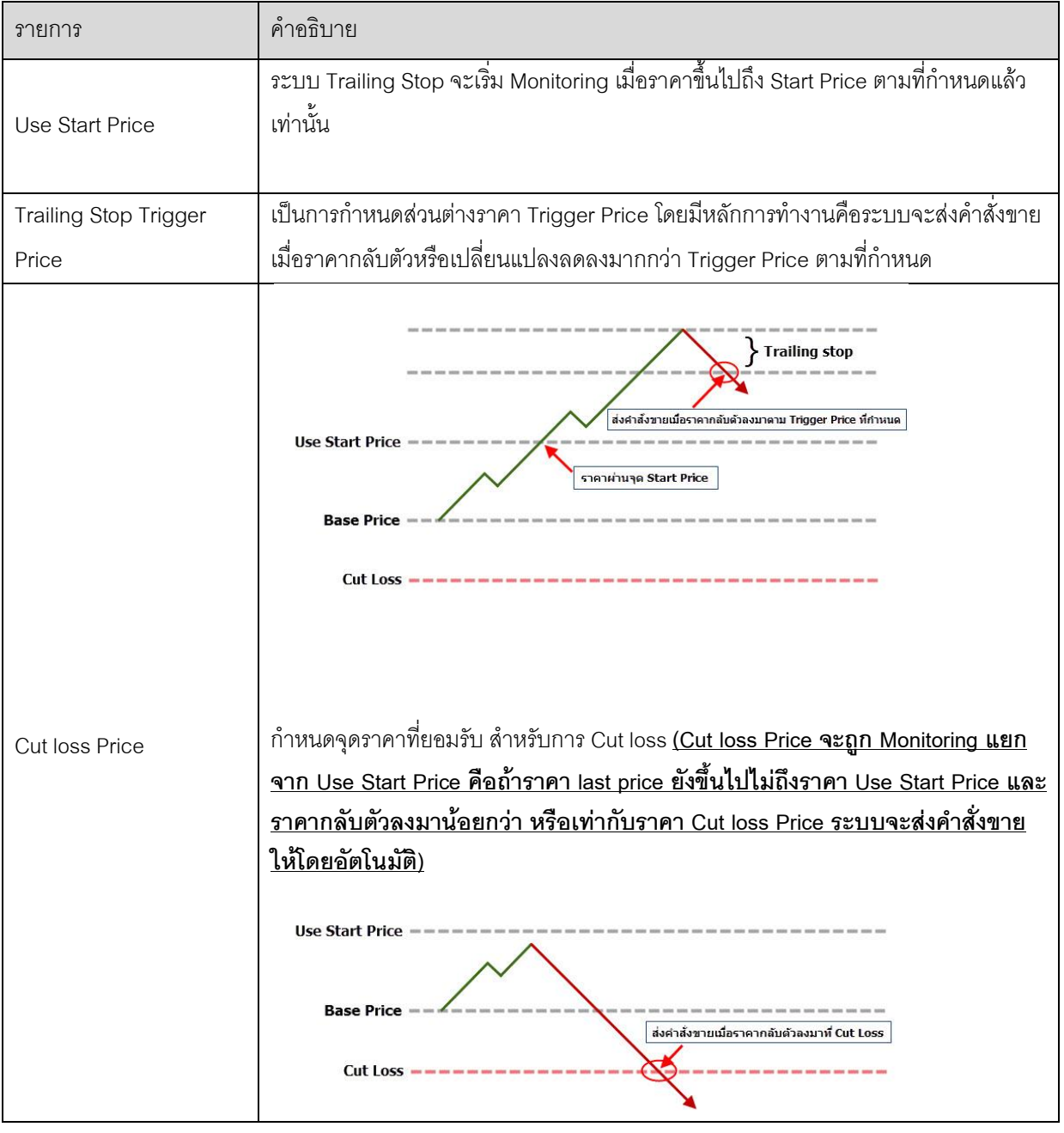

ค าอธิบายของค่าที่ใช้ในการตั้ง Trailing Stop

**การตั้งค่าการส่งค าสั่งซื้อขาย (Order Settings)**

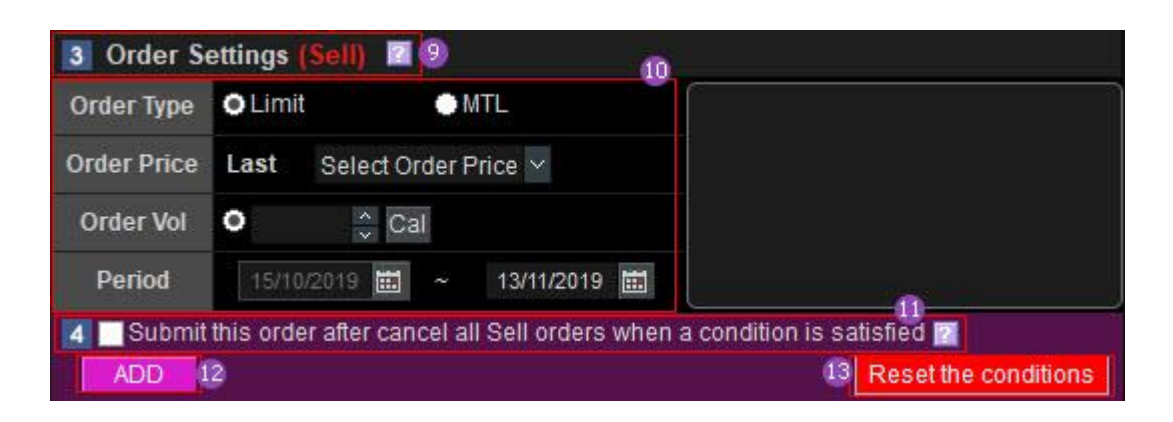

 $\bullet$  การตั้งค่าการส่งคำสั่งขาย โดยถ้าเงื่อนไขที่กำหนดไว้ข้างต้นเป็นจริ งหรือตรงเงื่อนไขที่กำหนดไว้ ระบบจะส่งคำสั่งขาย ให้ตามที่ผู้ใช้กำหนดไว้ตามด้านล่าง ดังต่อไปนี้

ก าหนดรายละเอียดของการส่งค าสั่งขาย

Order Type : ประเภทของค าสั่งขาย เลือกได้ 2 แบบ ได้แก่ Limit หรือ MTL

Order Price : ราคาที่จะส่งคำสั่งขาย สามารถส่งคำสั่งขาย ได้ที่ราคา +/- 2 Tickจากราคา Last <u>(สำหรับหุ้นต่ำกว่า</u> 1 บาท จะสามารถส่งคำสั่งขาย ได้ที่ราคา +/- 1 Tick จากราคา Last เท่านั้น)

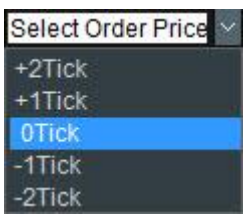

\*\* กรณีที่ลูกค้ายังไม่ได้เลือก Order Price เมื่อกด Add เพื่อสร้างเงื่อนไข จะพบ Popup เพื่อให้ลูกค้ากลับไปเลือก Order Price ก่อนสร้างเงื่อนไข\*\*

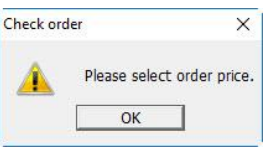

Volume : จำนวนหุ้นที่จะส่งคำสั่งขาย

Period : ช่วงเวลาโ ดยสามารถตั้งค่าช่วงเวลาการส่งคำสั่ง ได้สงสด 180 วัน นับตั้งแต่วันที่ตั้งเงื่อนไข โปรแกรมจะทำ การ Monitor ตามช่วงเวลาที่ตั้งไว้

 $\blacksquare$ เป็นฟังก์ชั่นสำหรับยกเลิกคำสั่งขาย Order ปกติของหุ้นตัวนั้น ๆ ที่ตั้งไว้ก่อนหน้าทั้งหมด

- เลือก Tick เพื่อใช้งานฟังก์ชั่นนี้
- เมื่อ Auto Order เข้าเงื่อนไขที่กำหนดไว้ข้างต้นระบบจะตรวจสอบ Order ของหุ้นตัวนั้นๆ ที่ลูกค้าส่งคำสั่งขายไว้ และยังไม่เกิดการจับคู่ระบบจะยกเลิกคำสั่งขายนั้นให้ทันที และส่งคำสั่งขายที่มาจากAuto Order แทน
- พังก์ชั่นนี้มีประโยชน์สำหรับในกรณีที่จำนวน Volume ไม่เพียงพอให้ส่งคำสั่งขาย ซึ่งถ้าลูกค้าไม่ได้ Tick ใช้งาน ี ฟังก์ชั่นนี้ เมื่อ Auto Order เข้าเงื่อนไขที่กำหนดไว้ และระบบได้ส่งคำสั่งขายออกไป Order นั้นจะถูก Reject เนื่องจากจ านวนหุ้นไม่เพียงพอ
- หลังจากตั้งค่าการส่งคำสั่งAuto Orderเรียบร้อยแล้ว คลิกปุ่ม <mark>เผื่อ</mark> เพื่อสร้าง Condition

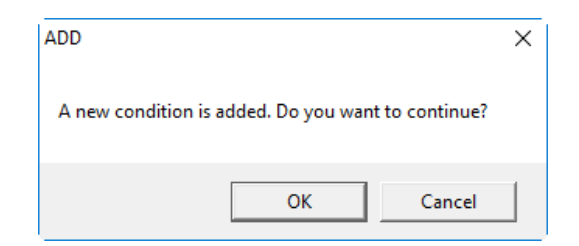

ี่<sup>ไ</sup>ฮิสำหรับ Reset การตั้งค่าของส่งคำสั่ง Auto Order ที่ยังไม่ได้ Add คำสั่ง ให้เป็นค่าเริ่มต้น

แสดงList รายการ Auto Order ที่ตั้งไว้สามารถดูเงื่อนไข และรายละเอียดของ Auto Order ที่ตั้งไว้ (Untriggered Conditional List)

- สามารถ Start / Stop Auto Order
- สามารถลบรายการ Auto Order ที่ตั้งไว้ เป็นบางรายการ หรือทีละรายการพร้อมกัน

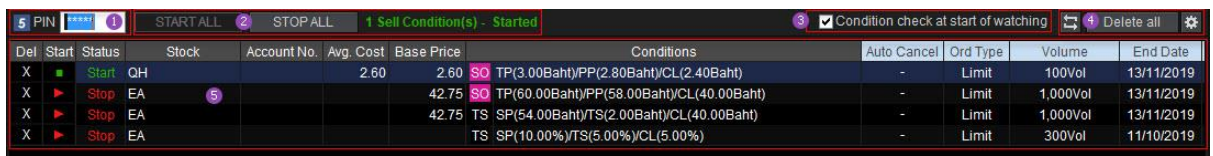

กรอกรหัส PIN Code

ปุ่มส าหรับ Start เงื่อนไข Auto Order ทั้งหมดใน Monitoring list

ปุ่มส าหรับ Stop เงื่อนไข Auto Order ทั้งหมดใน Monitoring list

ี่ 3 เมื่อ Tick ใช้งาน Option กรณีที่คำสั่ง Auto Order ถูก Stop Monitoring ไว้ และเมื่อลูกค้าต้องการที่จะกลับมากด Start Monitoring อีกครั้ง ระบบจะตรวจสอบราคาปัจจุบันว่าถึงเงื่อนไขตามที่ลูกค้ากำหนดแล้วหรือไม่ เพื่อป้องกันไม่ให้ ค าสั่งท างานทันทีในกรณีที่กด Startและราคาปัจจุบันถึงเงื่อนไขแล้ว

ปุ่ม Refresh ข้อมูล

<mark>I Delete all -</mark> ปุ่มสำหรับลบเงื่อนไขAuto Orderทั้งหมดใน Monitoring list

ปุ่มตั้งค่าเพื่อเพิ่มหรือลด Column monitoring list

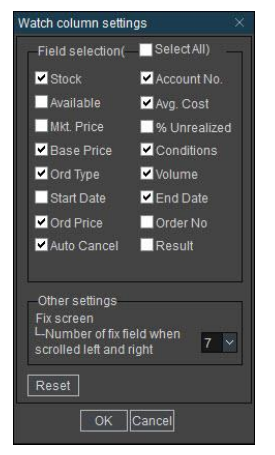

5 List of Monitoring Auto order ของการส่งคำสั่งขายอัตโนมัติที่ยังไม่ Trigger (ยังไม่ถูกทำงาน) ตามเงื่อนไขที่กำหนด Auto Order ซึ่งสามารถเลือกเงื่อนไขนั้นเพื่อ Startหรือ Stop การทำงานได้

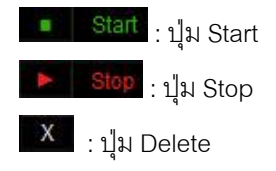

**ตัวอย่างการตั้งค่าค าสั่ง Trailing stop และการท างานของ Trailing stop**

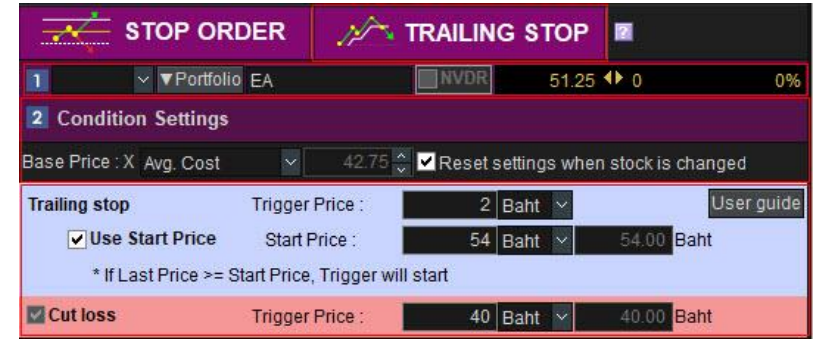

#### จากรูปตัวอย่าง

เลือกใช้คำสั่ง Trailing stop โดยให้ราคาพื้นฐาน (Base Price) เป็นราคาเฉลี่ยของราคาซื้อของหลักทรัพย์ที่มีอยู่ (Avg.Cost) โดยราคาเฉลี่ยของหลักทรัพย์ที่มีอยู่คือ 42.75 บาท

- $\bullet$  กำหนดTrigger Price ที่ราคา 2.00 บาท
- ก าหนด Use Start Price ที่ราคา 54.00 บาท
- $\bullet$  กำหนด Cut Loss ที่ราคา 40.00บาท

### **ตัวอย่างที่1 Trailing stopท างานเมื่อ Trigger Price เข้าเงื่อนไขตามที่ก าหนด**

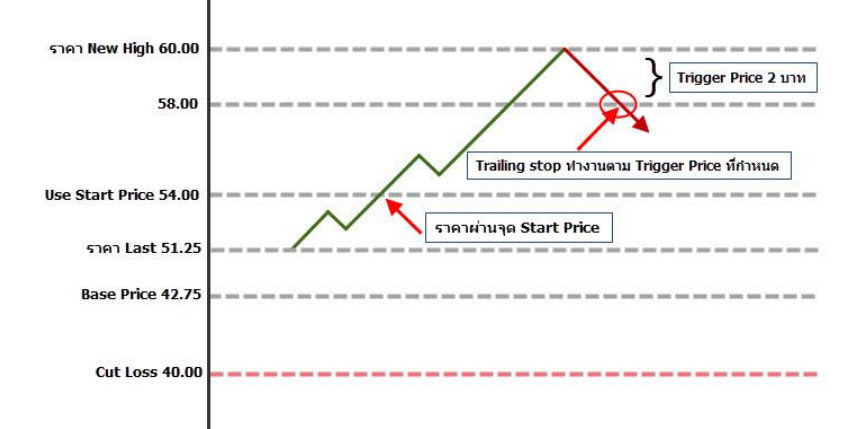

- เมื่อราคาปัจจุบันผ่าน Start Price ที่ราคา 54 บาท
- ราคาปัจจุบันทำ New High ที่ราคา 60 บาท
- จากนั้นราคาปัจจุบันปรับลงมาที่ราคา 58 บาท
- Trailing stop ทำงานที่ราคา 58 บาท เนื่องจากเข้าเงื่อนไข Trigger Price ที่ราคา 2 บาทตามที่กำหนดไว้

### **ตัวอย่างที่2 Trailing stop ท างานที่Cut Loss**

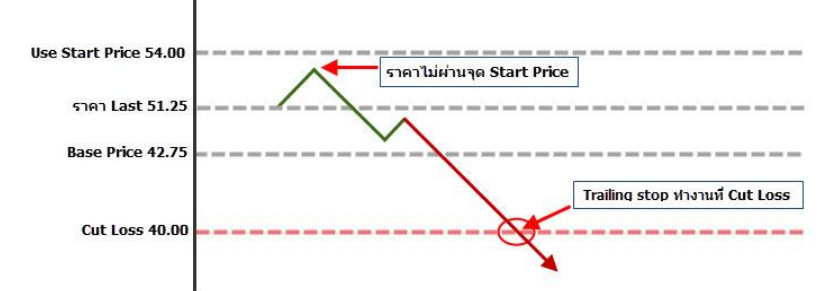

- ราคาปัจจุบันไปไม่ถึงจุด Start Price
- จากนั้นราคาปัจจุบันปรับลงมาจนถึงราคา 40 บาท
- Trailing stop ทำงานที่ราคา 40 บาท เนื่องจากเข้าเงื่อนไข Cut Loss ตามที่กำหนดไว

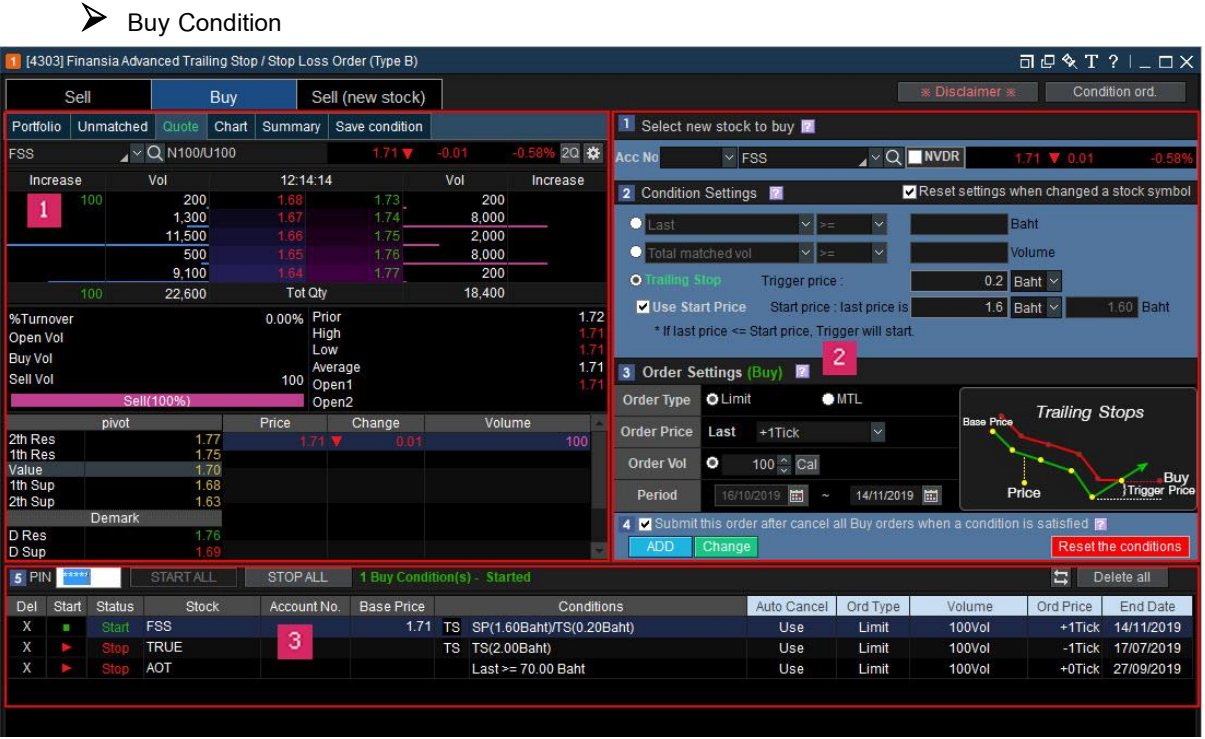

# **แสดงข้อมูลทั่วไปของหลักทรัพย์**

ข้อมูลพื้นฐาน และข้อมูลทั่วไป รวมไปถึง portfolio, unmatched, current price quote, monitoring chart, summary of Auto order , และยังสามารถดูรายละเอียด/บันทึก/แก้ไข เงื่อนไขการ Monitoring Auto Order ผ่าน user condition saving screen

# **การตั้งค่าเงื่อนไขของ Auto Order Buy**

เงื่อนไขการติดตามถูกแบ่งออกเป็น 2 Functions ได้แก่ **Specific price condition**และ**Trailing stop**

**•** Specific price condition

เป็นฟังก์ชันที่จะส่งคำสั่งซื้อ เมื่อเงื่อนไขตรงกับ Condition ที่กำหนดไว้โดยสามารถใช้ Last, Open, high, low, change , % change , Change volume, Strength, Total Matched Vol, Matched Vol by Deal , Sell Matched Vol by deal และ Buy Matched Vol by Deal

**•** Trailing stop order

เป็นฟังก์ชันสำหรับส่งคำสั่งซื้อโดยใช้ Trailing Stop โดยหากหุ้นนั้นยังปรับตัวลดลง หรือทำ New Low ต่อเนื่อง ระบบจะยังไม่ส่งค าสั่งซื้อจนกว่าราคาจะกลับตัวสูงขึ้น (เทียบกับ Low) มากกว่าหรือเท่ากับTrigger Price ที่ ก าหนดไว้

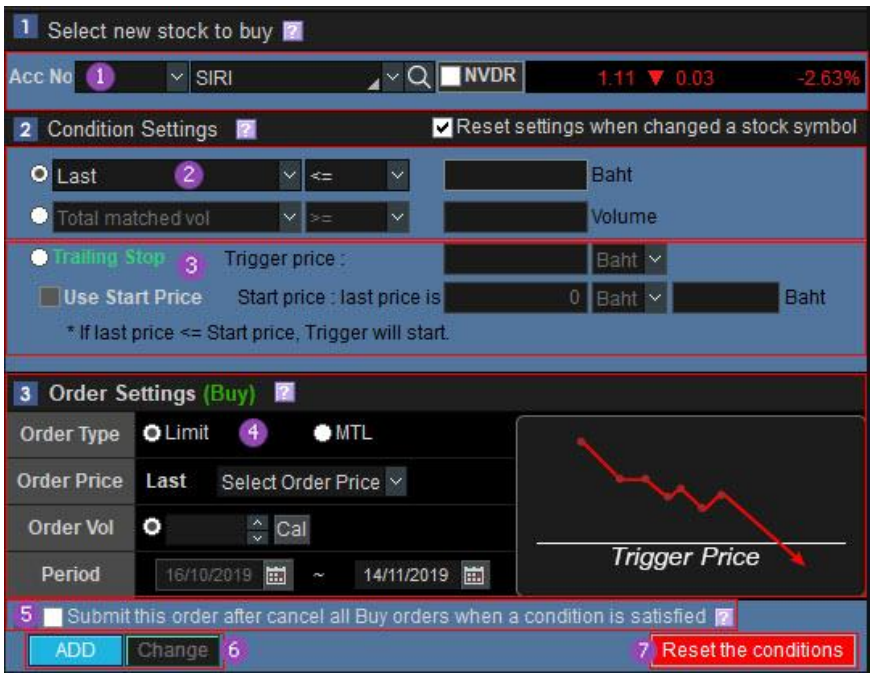

**Acc No** : แสดงประเภทบัญชีของลูกค้า แสดงชื่อหุ้นที่ต้องการซื้อ พร้อมทั้งแสดงราคาLast / Change / %Change.

ี <sup>2</sup> Specific price condition : เป็นฟังก์ชันการ Monitoring ที่จะส่งคำสั่งซื้อหลักทรัพย์ให้อัตโนมัติ เมื่อเข้าเงื่อนไขตามที่ ก าหนดไว้โดยค าสั่งจะถูกส่งให้อัตโนมัติเมื่อราคา "Last price, Open price, High price, Low price, Change,% Change หรือ Total Matched, Volume, Matched volume by deal" เข้าเงื่อนไขตามที่กำหนด โดยลูกค้าสามารถระบุ Condition เป็น มากกว่าหรือเท่ากับ (>=) / น้อยกว่าหรือเท่ากับ (<=) ตามราคาที่กำหนดไว้

**<sup>3</sup> Trailing stop** : เป็นฟังก์ชันสำหรับส่งคำสั่งซื้อโดยใช้ Trailing Stop โดยหากห้นนั้นยังปรับตัวลดลง หรือทำNew Low ต่อเนื่อง ระบบจะยังไม่ส่งค าสั่งซื้อจนกว่าราคาจะกลับตัวสูงขึ้น (เทียบกับ Low) มากกว่าหรือเท่ากับ Trigger Price ที่ ้ กำหนดไว้ หรือลูกค้าสามารถเลือกช่อง Use Start Price เพื่อกำหนดราคาที่จะให้ระบบเริ่มทำการ Trailing Monitoring โดยสามารถกำหนดหน่วยเป็น Tick หรือ Baht หรือ % ได้

ี สำหรับการซื้อหลักทรัพย์อัตโนมัติได้ตั้งค่าราคา Start Priceไว้ราคาหุ้นต้องลงไปถึงราคา Start Price นั้นๆก่อน Trailing monitoring ถึงจะเริ่มทำงาน

#### **Order settings**

ก าหนดรายละเอียดของการส่งค าสั่งซื้อ

Order Type : ประเภทของค าสั่งซื้อเลือกได้ 2 แบบ ได้แก่ Limit หรือ MTL

Order Price : ราคาที่จะส่งคำสั่งซื้อ สามารถส่งคำสั่งซื้อ ได้ที่ราคา +/- 2 Tick จากราคา Last (สำหรับหุ้นต่ำกว่า 1 บาท จะสามารถส่งคำสั่งซื้อ ได้ที่ราคา +/- 1 Tickจากราคา Last เท่านั้น)

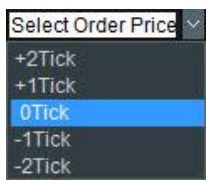

\*\* กรณีที่ลูกค้ายังไม่ได้เลือก Order Price เมื่อกด Add เพื่อสร้างเงื่อนไข จะพบ Popup เพื่อให้ลูกค้ากลับไปเลือก Order Price ก่อนสร้างเงื่อนไข\*\*

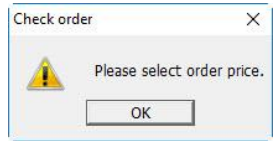

Volume : จำนวนห้นที่จะส่งคำสั่งซื้อ

Period : ช่วงเวลา โดยสามารถตั้งค่าช่วงเวลาการส่งคำสั่ง ได้สูงสุด 180 วัน นับตั้งแต่วันที่ตั้งเงื่อนไข โปรแกรมจะทำ การ Monitor ตามช่วงเวลาที่ตั้งไว้

 $\overline{\phantom{a}5}$ เป็นฟังก์ชั่นสำหรับยกเลิกคำสั่งซื้อ Order ปกติของหุ้นตัวนั้นๆที่ตั้งไว้ก่อนหน้าทั้งหมด

- เลือก Tick เพื่อใช้งานฟังก์ชั่นนี้
- เมื่อ Auto Order เข้าเงื่อนไขที่กำหนดไว้ข้างต้นระบบจะตรวจสอบ Order ปกติของหุ้นตัวนั้นๆ ที่ลูกค้าส่งคำสั่ง ์ ซื้อไว้ และยังไม่เกิดการจับคู่ ระบบจะยกเลิกคำสั่งซื้อนั้นให้ทันที และส่งคำสั่งที่มาจาก Auto Order แทน
- พังก์ชั่นนี้จะมีประโยชน์สำหรับในกรณีที่ลูกค้ามีวงเงินจำกัด ซึ่งถ้าลูกค้าไม่ได้ Tick ใช้งาน ฟังก์ชั่นนี้ เมื่อ Auto Order เข้าเงื่อนไขที่กำหนดไว้ และระบบได้ส่งคำสั่งซื้อออกไป Order นั้นจะถูก Reject เนื่องจากวงเงินไม่ เพียงพอ

6 หลังจากตั้งค่าการส่งคำสั่งAuto Orderเรียบร้อยแล้ว คลิกปุ่ม <mark>เหื่อสร้าง Condition</mark>

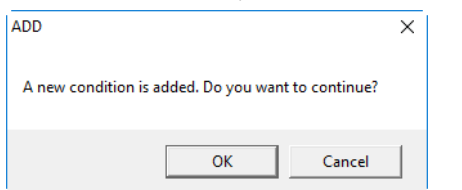

ปุ่ม เพื่อแก้ไข Conditionที่ยัง Monitoring อยู่ เมี่อลูกค้าแก้ไข Conditionแล้ว ลูกค้าจะต้องกด Start เพื่อเริ่ม Monitoring ใหม่อีกครั้ง

● สำหรับ Reset การตั้งค่าของส่งคำสั่งAuto Order ที่ยังไม่ได้ Add คำสั่ง ให้เป็นค่าเริ่มต้น

<mark>่ 3 L</mark>ist of monitoring auto order เพื่อใช้ Monitor ติดตามเงื่อนไขที่ตั้งไว้สำหรับการส่งคำสั่งซื้อแบบอัตโนมัติ สามารถตั้งเงื่อนไขได้สูงสุด 50เงื่อนไข โดยสามารถStart all, Stop all หรือ Delete all ได้ในเวลาเดียวกัน

การเพิ่มเงื่อนไขAuto Order จะถูกแสดงบน Monitoring listซึ่งสามารถเลือกหลักทรัพย์แต่ละตัวให้เงื่อนไขนั้นStart หรือ Stop ทำงาน และ List ของ Auto order เงื่อนไขการติดตามและการตั้งค่าการส่งคำสั่งสามารถดูได้จากรูปด้านล่าง

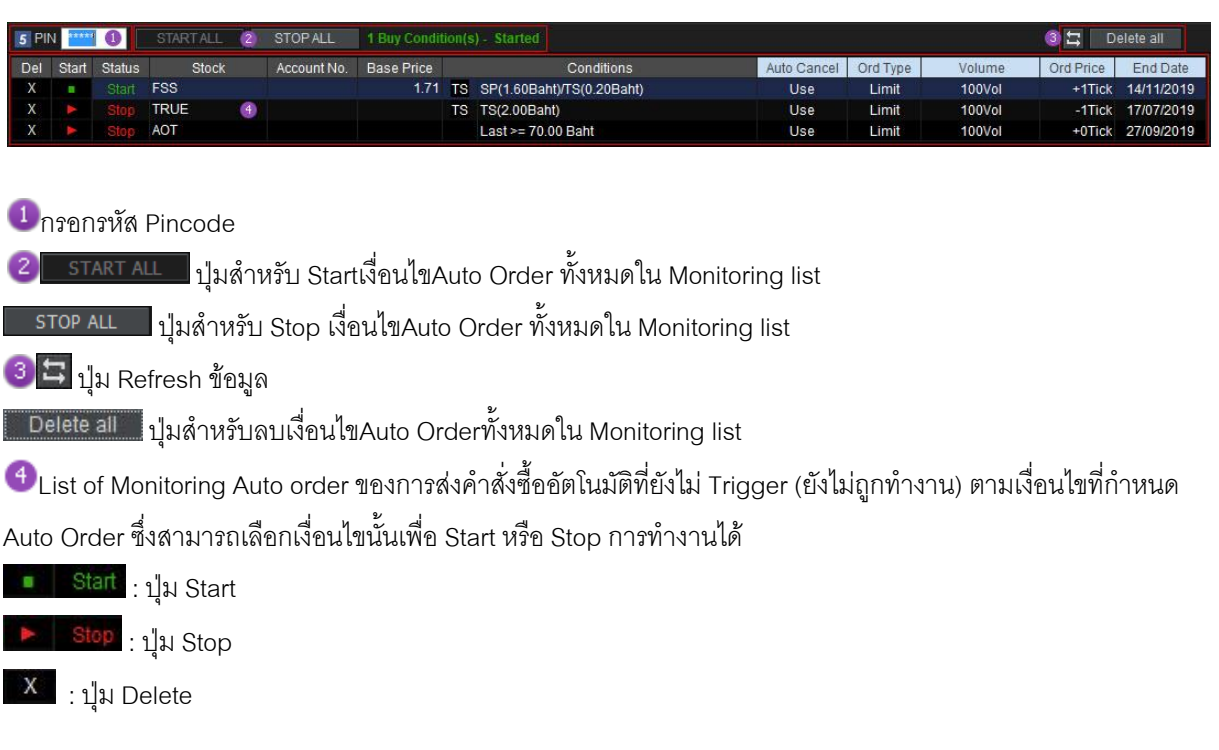

# **ตัวอย่างการตั้งค่าค าสั่ง Trailing stop และการท างานของ Trailing stop(BUY)**

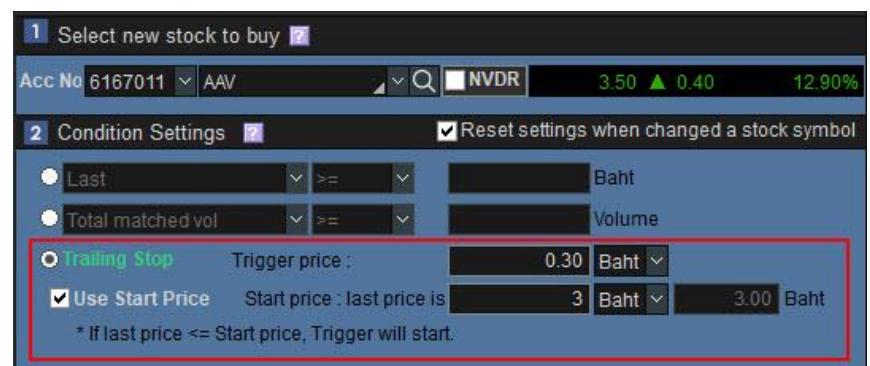

จากรูปตัวอย่างเลือกใช้คำสั่ง Trailing stop ดังนี้

- $\bullet$  กำหนดTrigger Price ที่ราคา 0.30 บาท
- ก าหนด Use Start Price ที่ราคา 3.00 บาท

# **ตัวอย่าง Trailing stop ท างานเมื่อ Trigger Price เข้าเงื่อนไขตามที่ก าหนด**

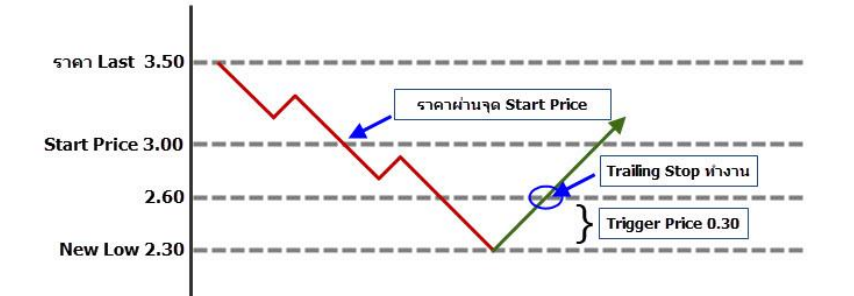

- เมื่อราคาปัจจุบันผ่าน Start Price ที่ราคา 3.00 บาท
- ราคาปัจจุบันทำ New Low ที่ราคา 2.30บาท
- จากนั้นราคาปัจจุบันปรับเพิ่มขึ้นที่ราคา 2.60 บาท
- Trailing stop ทำงานที่ราคา 2.60 บาท เนื่องจากเข้าเงื่อนไข Trigger Price ที่ราคา 0.30 บาทตามที่กำหนดไว้

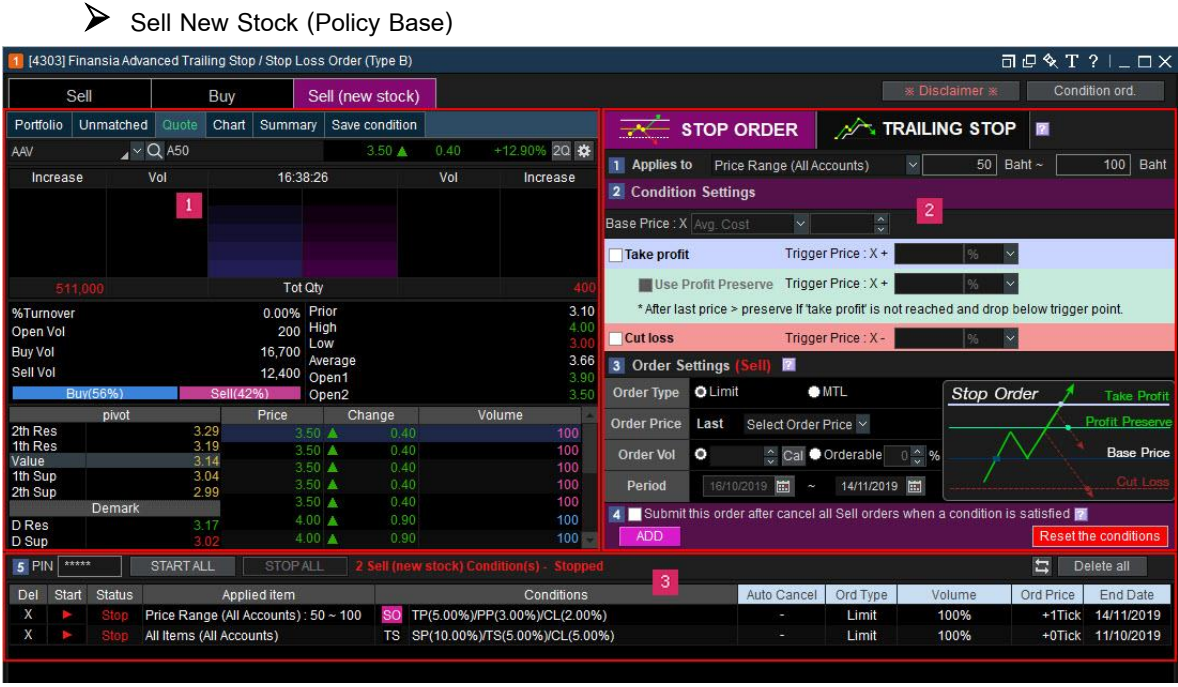

Sell New Stockเป็น Function สำหรับการส่งคำสั่งขายหุ้นอัตโนมัติตามเงื่อนไข (Auto Order) ในกรณีที่มีการซื้อหุ้นเข้า มาใหม่ และยังไม่เคยมีอยู่ใน Portfolio มาก่อน ซึ่งจะสามารถสร้าง Auto Order สำหรับ Sell (new stock) ได้สูงสุด 3 ค าสั่งเท่านั้น

# **ส่วนแสดงข้อมูลทั่วไปของหลักทรัพย์**

สามารถกดเลือกเมนูตามแถบด้านบนเพื่อแสดงรายการต่าง ๆ ซึ่งประกอบไปด้วย portfolio, unmatched, quote, chart, summaryและ savecondition

# **ส่วนส าหรับตั้งค่าเงื่อนไขที่จะเฝ้าติดตามก่อนส่งค าสั่งขาย**

- การตั้งค่าเงื่อนไขจะแบ่งออกเป็น **2Functions** คือ **Stop Order** และ **Trailing stop**
- ลูกค้าสามารถกำหนดเงื่อนไข หรือรูปแบบตามประเภทที่ต้องการ โดยสามารถเลือกได้ 3 ประเภท คือ
	- All items(All Accounts) : เงื่อนไขจะถูกใช้งานกับหลักทรัพย์ทุกประเภทที่จะถูกซื้อเข้ามาใน Portfolio
	- Price Range(All Accounts) : เงื่อนไขจะถูกใช้งานเฉพาะกับหลักทรัพย์ที่จะถูกซื้อเข้ามาในพอร์ทตาม ้ ช่วงราคาที่กำหนดไว้
	- By Account : เงื่อนไขจะถูกใช้งานเฉพาะกับหลักทรัพย์ที่จะถูกซื้อเข้ามาในพอร์ทตามบัญชีที่ระบุไว้ เพียงบัญชีเดียว
- Order settinas (Sell) เป็นส่วนสำหรับการตั้งรายละเอียดการส่งคำสั่งขาย
- สามารถระบุเป็นอัตราส่วนของ Volume เป็น %ได้

### **List of Monitoring automatic selling policy**

เป็นส่วนส าหรับแสดงเงื่อนไขที่ได้ท าการตั้งค่าไว้ก่อนหน้านี้ ซึ่งสามารถกดปุ่ม Start, Stop, Deleteเพื่อเริ่มใช้ งาน หยุดใช้งาน หรือลบ คำสั่งแบบมีเงื่อนไขที่ตั้งไว้

# **ข้อควรทราบในการส่งค าสั่งขาย Sell (New Stock) แบบมีเงื่อนไขอัตโนมัติ**

- การส่งค าสั่งขาย **Sell (New Stock)** แบบมีเงื่อนไขอัตโนมัติคือ ฟังก์ชั่นที่ช่วยบันทึกการเฝ้าติดตามเงื่อนไข เพื่อ ขายหลักทรัพย์ให้โดยอัตโนมัติ เมื่อทำการซื้อหุ้นใหม่ที่ยังไม่เคยมีใน Portfolioให้โดยอัตโนมัติ
- การส่งค าสั่งขาย **Sell (New Stock)** แบบมีเงื่อนไขอัตโนมัติ เมื่อซื้อหุ้นใหม่เข้ามาใน Port ระบบจะส่งค าสั่ง Auto Order ไปที่หน้าจอเดียวกันกับ**Sell condition**และเงื่อนไขจะถูก Start Monitoring ให้โดยอัตโนมัติ

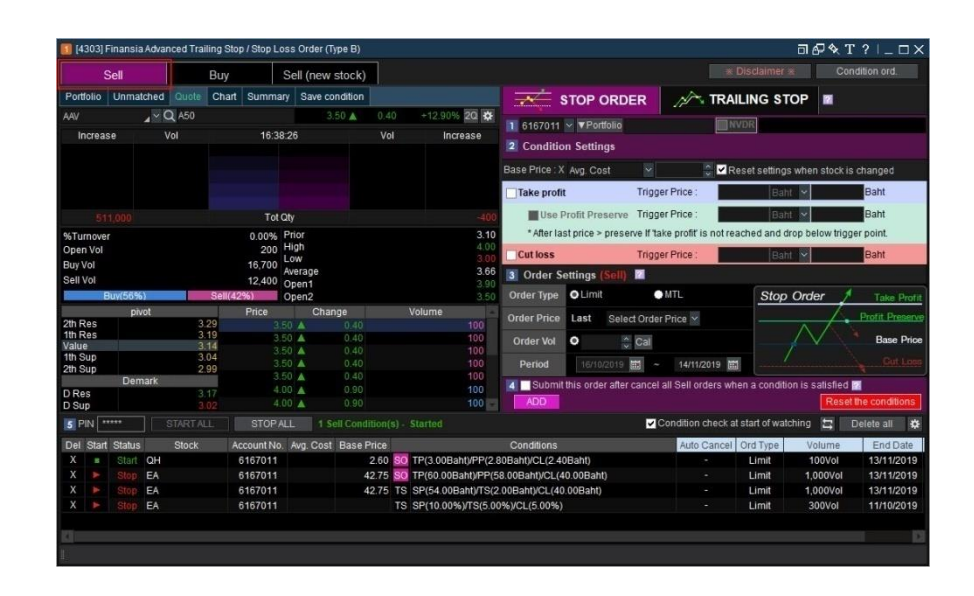

- การ Monitoring ติดตามการส่งคำสั่งขายแบบอัตโนมัติ จะเริ่มต้นเมื่อกด Start เงื่อนไขอัตโนมัติตามที่กำหนดไว้
- เมื่อมีหุ้นตัวใหม่ถูกซื้อเข้ามาอยู่ใน Portfolio และเป็นการ Matched บางส่วน หรือ (Partial Matched )ระบบจะ ี ส่งคำสั่ง Auto Order ขายตามจำนวนหุ้นที่ Matched บางส่วนให้เท่านั้น โดยหุ้นคงเหลือที่ยังไม่ถูก Matched เมื่อมีการ Matched อีกครั้งหรือจนครบ ระบบจะไม่ส่งคำสั่ง Auto Order ของจำนวนหุ้นที่เหลือให้อีกครั้ง